# Contents

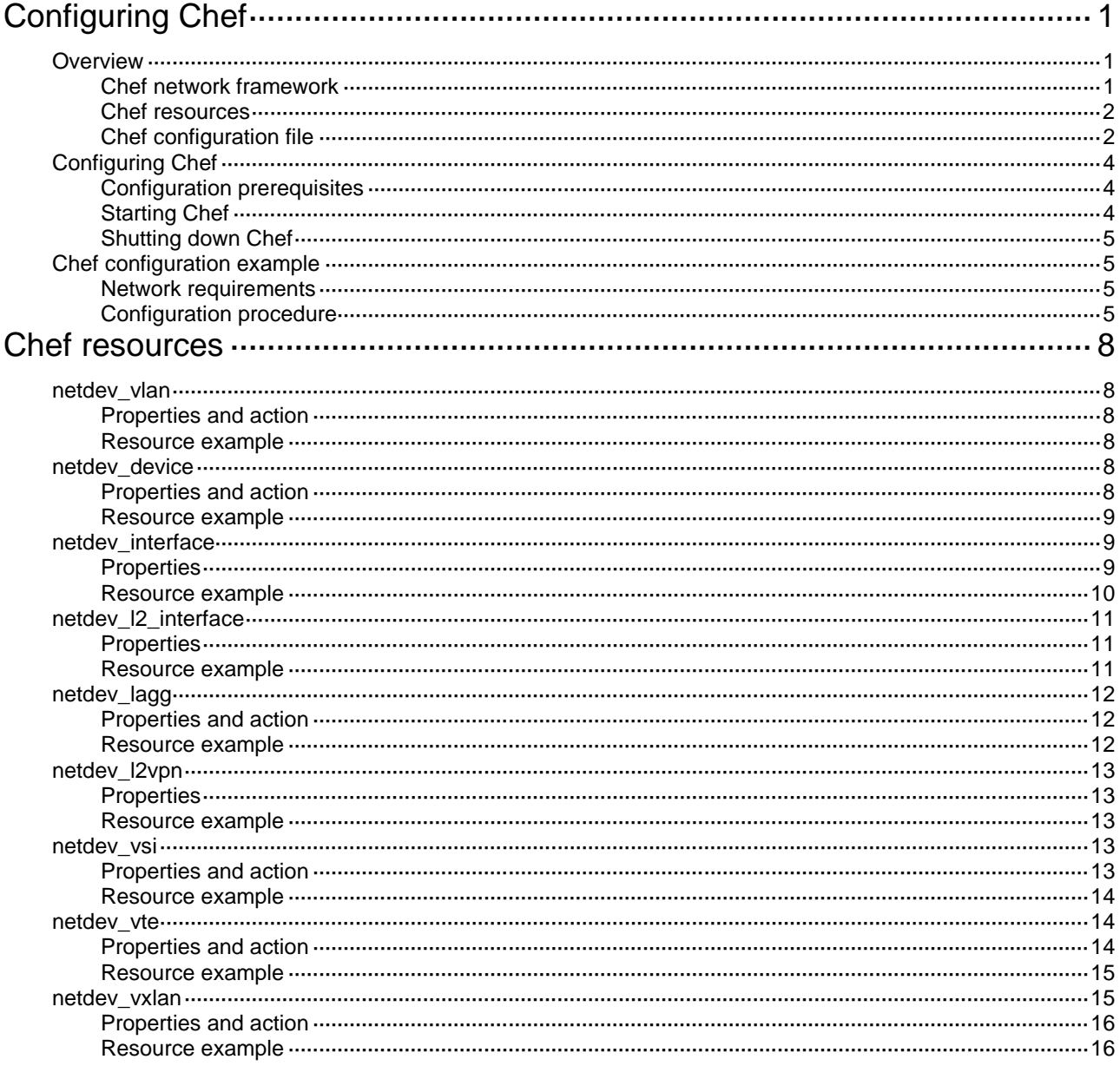

# <span id="page-1-0"></span>**Configuring Chef**

# <span id="page-1-1"></span>**Overview**

Chef is an open-source configuration management tool. It uses the Ruby language. You can use the Ruby language to create cookbooks and save them to a server, and then use the server for centralized configuration enforcement and management.

### <span id="page-1-3"></span><span id="page-1-2"></span>Chef network framework

#### **Figure 1 Chef network framework**

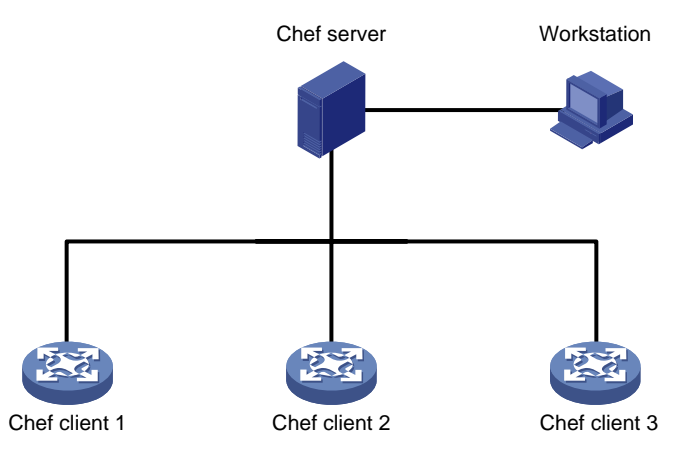

As shown in [Figure 1,](#page-1-3) Chef operates in a client/server network framework. Basic Chef network components include the Chef server, Chef clients, and workstations.

#### **Chef server**

The Chef server is used to centrally manage Chef clients. It has the following functions:

- Creates and deploys cookbooks and deploying cookbooks to Chef clients on demand.
- Creates **.pem** key files for Chef clients and workstations. Key files include the following two types:
	- **User key file**—Stores user authentication information for a Chef client or a workstation. The Chef server uses this file to verify the validity of a Chef client or workstation. Before the Chef client or workstation initiates a connection to the Chef server, make sure the user key file is downloaded to the Chef client or workstation.
	- **Organization key file**—Stores authentication information for an organization. For management convenience, you can classify Chef clients or workstations that have the same type of attributes into organizations. The Chef server uses organization key files to verify the validity of organizations. Before a Chef client or workstation initiates a connection to the Chef server, make sure the organization key file is downloaded to the Chef client or workstation.

For information about installing and configuring the Chef server, see the official Chef website at

#### [https://www.chef.io/.](https://www.chef.io/)

#### **Workstation**

Workstations provide the interface for you to interact with the Chef server. You can create or modify cookbooks on a workstation and then upload the cookbooks to the Chef server.

A workstation can be hosted by the same host as the Chef server. For information about installing and configuring the workstation, see the official Chef website at

[https://www.chef.io/.](https://www.chef.io/)

#### **Chef client**

Chef clients are network devices managed by the Chef server. Chef clients download cookbooks from the Chef server and use the settings in the cookbooks.

H3C devices support Chef 12.3.0 client.

#### <span id="page-2-0"></span>Chef resources

Chef uses Ruby to define configuration items. A configuration item is defined as a resource. A cookbook contains a set of resources for one feature.

Chef manages types of resources. Each resource has a type, a name, one or more properties, and one action. Every property has a value. The value specifies the state desired for the resource. You can specify the state of a device by setting values for properties regardless of how the device enters the state. The following resource example shows how to configure a device to create VLAN 2 and configure the description for VLAN 2.

```
netdev_vlan 'vlan2' do
vlan_id 2
description 'chef-vlan2'
 action :create
end
```
The following are the resource type, resource name, properties, and actions:

- **netdev\_vlan**—Type of the resource.
- **vlan2**—Name of the resource. The name is the unique identifier of the resource.
- **do**/**end**—Indicates the beginning and end of a Ruby block that contains properties and actions. All Chef resources must be written by using the **do**/**end** syntax.
- **vlan\_id**—Property for specifying a VLAN. In this example, VLAN 2 is specified.
- **description**—Property for configuring the description. In this example, the description for VLAN 2 is **chef-vlan2**.
- **create**—Action for creating or modifying a resource. If the resource does not exist, this action creates the resource. If the resource already exists, this action modifies the resource with the new settings. This action is the default action for Chef. If you do not specify an action for a resource, the **create** action is used.
- **delete**—Action for deleting a resource.

Chef supports only the **create** and **delete** actions.

For more information about resource types supported by Chef, see ["Chef resources.](#page-8-0)"

#### <span id="page-2-1"></span>Chef configuration file

You can manually configure a Chef configuration file. A Chef configuration file contains the following items:

- Attributes for log messages generated by a Chef client.
- Directories for storing the key files on the Chef server and Chef client.
- Directory for storing the resource files on the Chef client.

After Chef starts up, the Chef client sends its key file specified in the Chef configuration file to the Chef server for authentication request. The Chef server compares its local key file for the client with

the received key file. If the two files are consistent, the Chef client passes the authentication. The Chef client then downloads the resource file to the directory specified in the Chef configuration file, loads the settings in the resource file, and outputs log messages as specified.

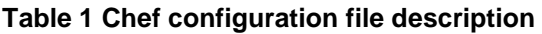

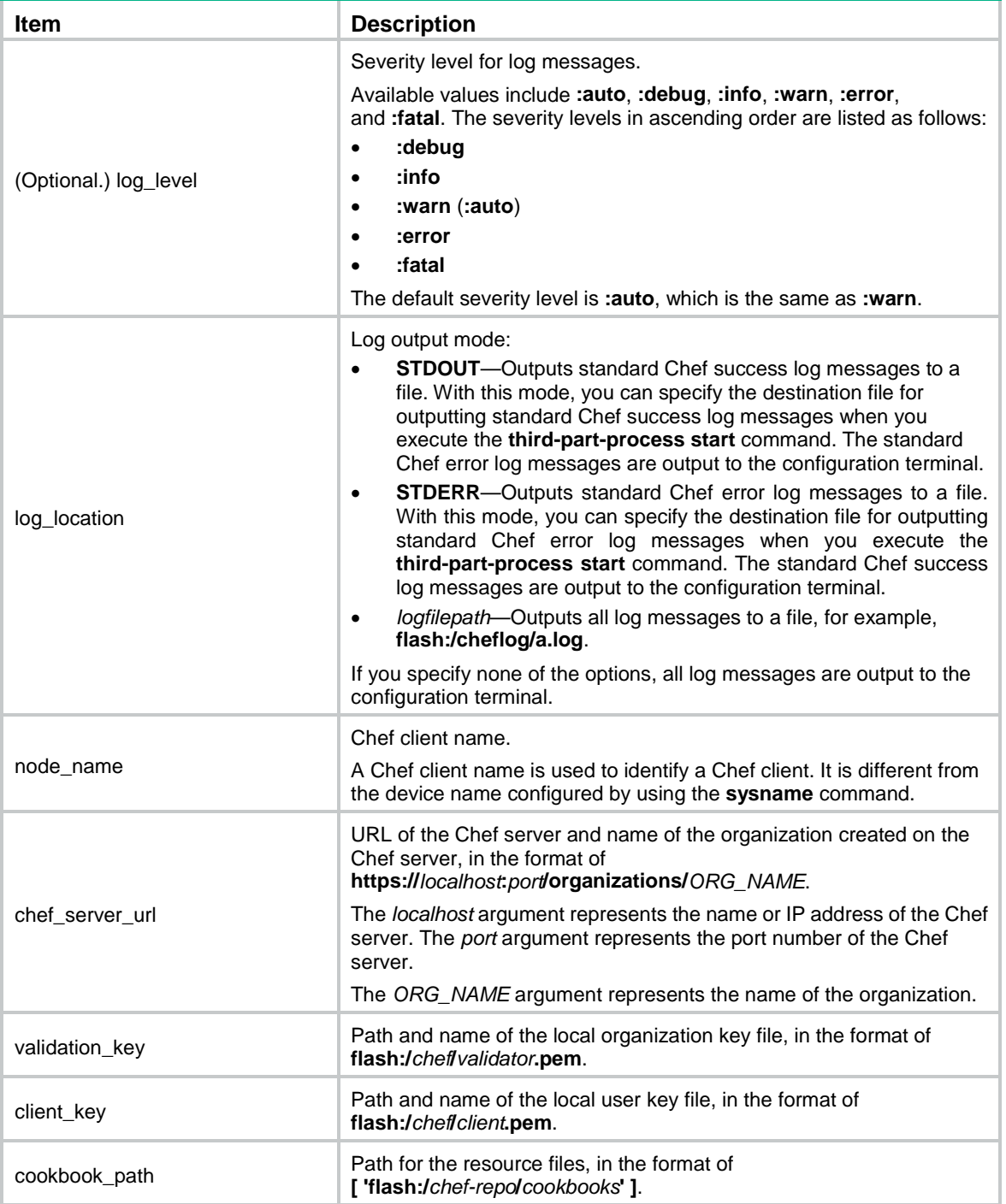

# <span id="page-4-0"></span>Configuring Chef

### <span id="page-4-1"></span>Configuration prerequisites

Before configuring Chef on the device, complete the following tasks on the device:

- Enable NETCONF over SSH. The Chef server sends configuration information to Chef clients through NETCONF over SSH. For information about NETCONF over SSH, see "Configuring NETCONF."
- Configure SSH login. Chef clients communicate with the Chef server through SSH. For information about SSH login, see *Fundamentals Configuration Guide*.

### <span id="page-4-2"></span>Starting Chef

#### **Configuring the Chef server**

- **1.** Create key files for the workstation and the Chef client.
- **2.** Create a Chef configuration file for the Chef client.

For more information about configuring the Chef server, see the Chef server installation and configuration guides.

#### **IMPORTANT:**

The Chef server cannot run a lower version than Chef clients.

#### **Configuring a workstation**

- **1.** Create the working path for the workstation.
- **2.** Create the directory for storing the Chef configuration file for the workstation.
- **3.** Create a Chef configuration file for the workstation.
- **4.** Download the key file for the workstation from the Chef server to the directory specified in the workstation configuration file.
- **5.** Create a Chef resource file.
- **6.** Upload the resource file to the Chef server.

For more information about configuring a workstation, see the workstation installation and configuration guides.

#### **Configuring a Chef client**

- **1.** Download the key file for the client from the Chef server to the directory specified in the Chef client configuration file.
- **2.** Download the Chef configuration file from the Chef server to a directory on the Chef client. The directory must be the same as the directory that will be specified by using the **--config=***filepath* option in the **third-part-process start** command.
- **3.** Start Chef on the device:

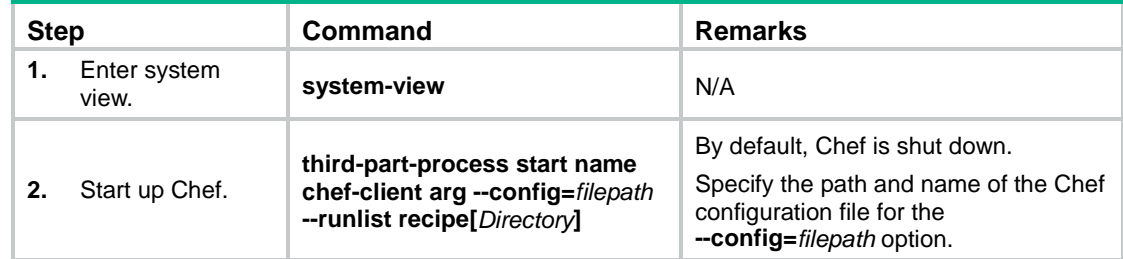

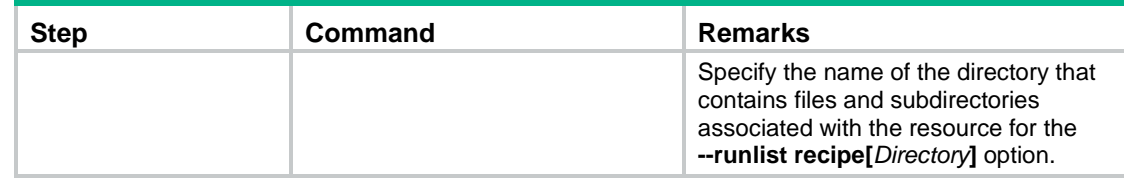

#### <span id="page-5-0"></span>Shutting down Chef

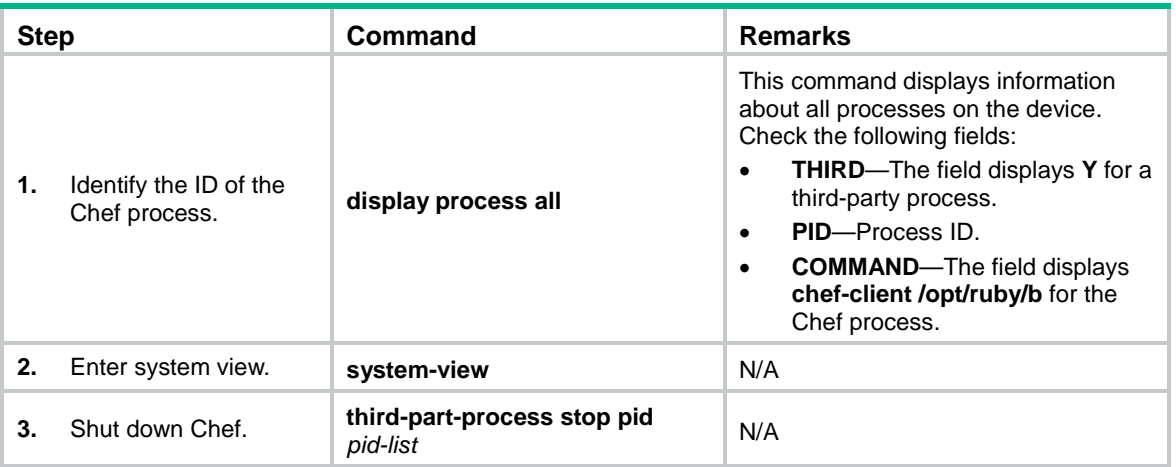

# <span id="page-5-1"></span>Chef configuration example

#### <span id="page-5-2"></span>Network requirements

As shown in [Figure 2,](#page-5-4) the device is connected to the Chef server. Use Chef to configure the device to create VLAN 3.

#### **Figure 2 Network diagram**

<span id="page-5-4"></span>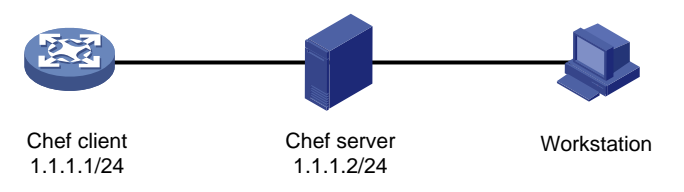

### <span id="page-5-3"></span>Configuration procedure

**1.** Configure the Chef server:

# Create user key file **admin.pem** for the workstation. Specify the workstation username as **Herbert George Wells**, the Email address as [mailto:abc@xyz.com,](mailto:abc@xyz.com) and the password as **123456**.

\$ chef-server-ctl user-create Herbert George Wells abc@xyz.com 123456 –filename=/etc/chef/admin.pem

# Create organization key file **admin\_org.pem** for the workstation. Specify the abbreviated organization name as **ABC** and the organization name as **ABC Technologies Co., Limited**. Associate the organization with the user **Herbert**.

\$ chef-server-ctl org-create ABC\_org "ABC Technologies Co., Limited" –association\_user Herbert –filename =/etc/chef/admin\_org.pem

# Create user key file **client.pem** for the Chef client. Specify the Chef client username as **Herbert George Wells**, the Email address as [mailto:abc@xyz.com,](mailto:abc@xyz.com) and the password as **123456**.

\$ chef-server-ctl user-create Herbert George Wells abc@xyz.com 123456 –filename=/etc/chef/client.pem

# Create organization key file **validator.pem** for the Chef client. Specify the abbreviated organization name as **ABC** and the organization name as **ABC Technologies Co., Limited**. Associate the organization with the user **Herbert**.

\$ chef-server-ctl org-create ABC "ABC Technologies Co., Limited" –association\_user Herbert –filename =/etc/chef/validator.pem

# Create Chef configuration file **chefclient.rb** for the Chef client.

log\_level :info log\_location STDOUT node\_name 'Herbert' chef\_server\_url 'https://1.1.1.2:443/organizations/h3c' validation\_key 'flash:/chef/validator.pem' client\_key 'flash:/chef/client.pem' cookbook path [ 'flash:/chef-repo/cookbooks' ]

#### **2.** Configure the workstation:

# Create the **chef-repo** directory on the workstation. This directory will be used as the working path.

\$ mkdir /chef-repo

# Create the **.chef** directory. This directory will be used to store the Chef configuration file for the workstation.

```
$ mkdir –p /chef-repo/.chef
```
# Create Chef configuration file **knife.rb** in the **/chef-repo/.chef0** directory.

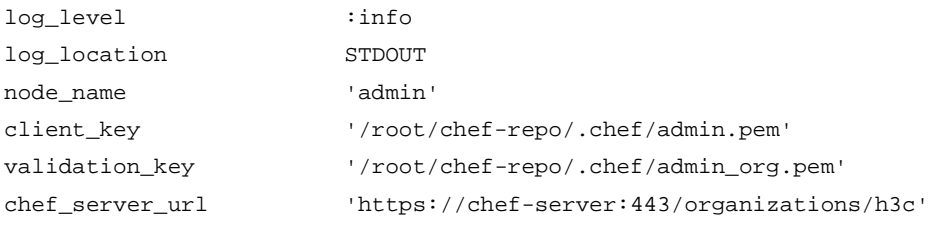

# Use TFTP or FTP to download the key files for the workstation from the Chef server to the **/chef-repo/.chef** directory on the workstation. (Details not shown.)

#### # Create resource directory **netdev**.

\$ knife cookbook create netdev

After the command is executed, the **netdev** directory is created in the current directory. The directory contains files and subdirectories for the resource. The **recipes** directory stores the resource file.

# Create resource file **default.rb** in the **recipes** directory.

```
netdev_vlan 'vlan3' do
vlan_id 3
action :create
end
```
# Upload the resource file to the Chef server.

\$ knife cookbook upload –all

**3.** Configure the Chef client:

# Configure SSH login and enable NETCONF over SSH on the device. (Details not shown.)

# Use TFTP or FTP to download Chef configuration file **chefclient.rb** from the Chef server to the root directory of the Flash memory on the Chef client. Make sure this directory is the same as the directory specified by using the **--config=***filepath* option in the **third-part-process start** command.

# Use TFTP or FTP to download key files **validator.pem** and **client.pem** from the Chef server to the **flash:/chef/** directory.

# Start Chef. Specify the Chef configuration file name and path as **flash:/chefclient.rb** and the resource file name as **netdev**.

<ChefClient> system-view

[ChefClient] third-part-process start name chef-client arg --config=flash:/chefclient.rb --runlist recipe[netdev]

After the command is executed, the Chef client downloads the resource file from the Chef server and loads the settings in the resource file.

# <span id="page-8-0"></span>**Chef resources**

# <span id="page-8-1"></span>netdev\_vlan

Use this resource to create, modify, or delete a VLAN, or configure the name and description for the VLAN.

### <span id="page-8-2"></span>Properties and action

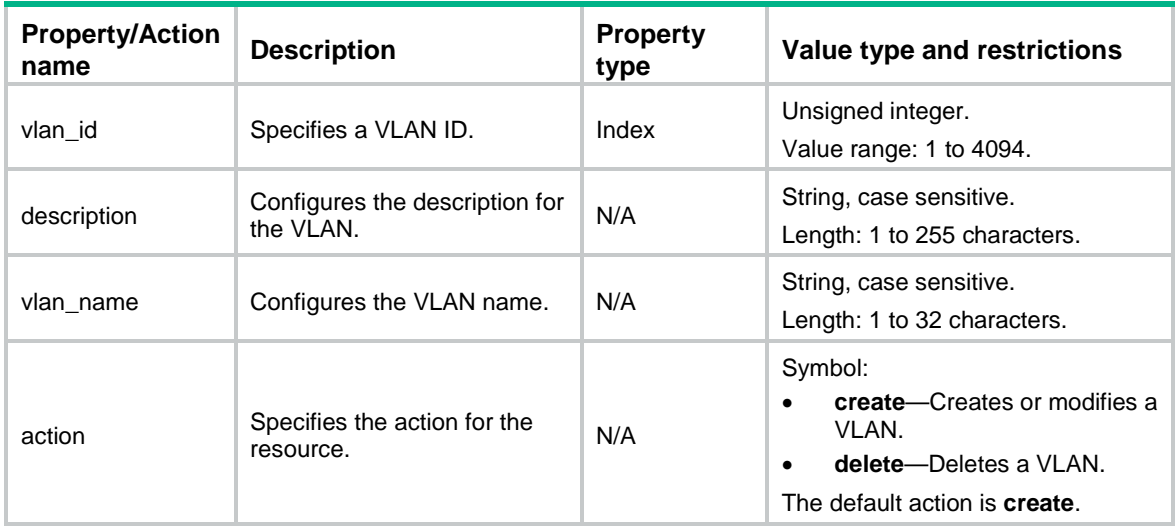

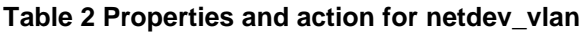

### <span id="page-8-3"></span>Resource example

# Create VLAN 2, configure the description as **vlan2**, and configure the VLAN name as **vlan2**. netdev\_vlan 'vlan2' do

```
vlan_id 2
description 'vlan2'
vlan_name 'vlan2'
end
```
# <span id="page-8-4"></span>netdev\_device

Use this resource to specify a device name for a Chef client, and specify the SSH username and password used by the client to connect to the Chef server.

### <span id="page-8-5"></span>Properties and action

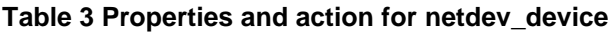

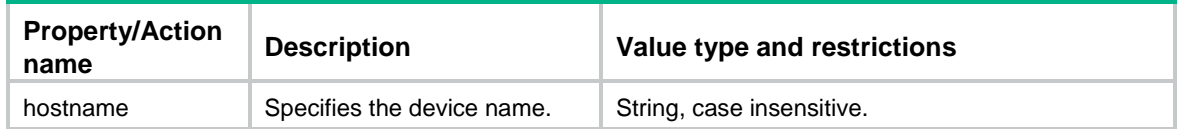

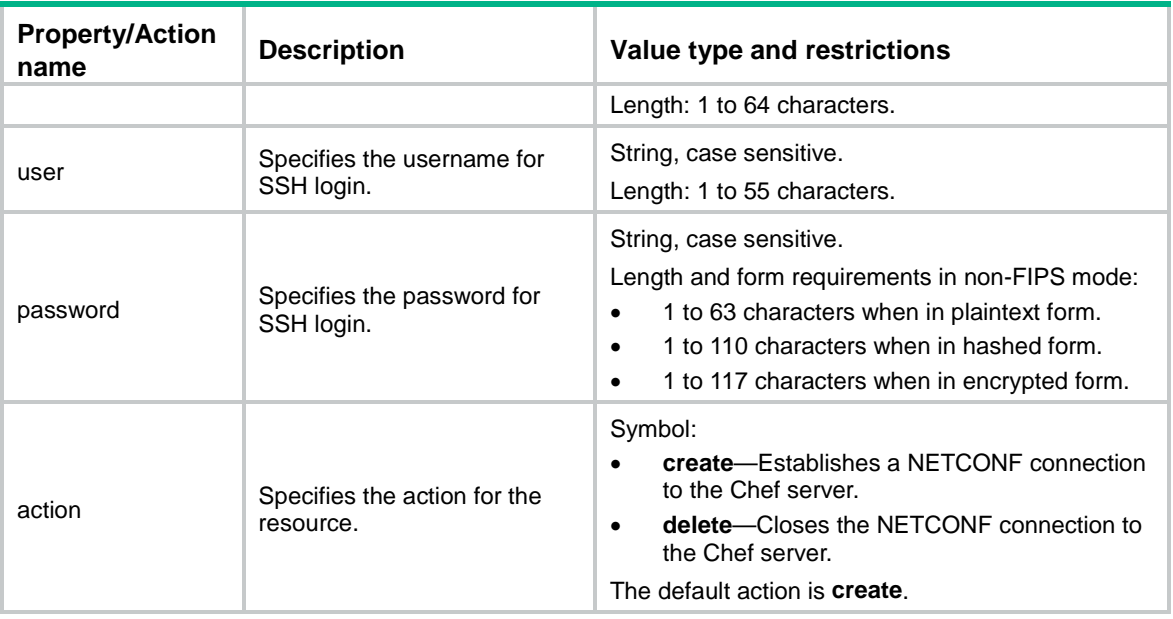

<span id="page-9-0"></span># Configure the device name as **ChefClient**, and set the SSH username and password to **user** and **123456** for the Chef client.

```
netdev_device 'device' do
hostname "ChefClient"
 user "user"
 passwd "123456"
end
```
# <span id="page-9-1"></span>netdev\_interface

Use this resource to configure attributes for an interface.

### <span id="page-9-2"></span>**Properties**

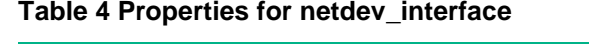

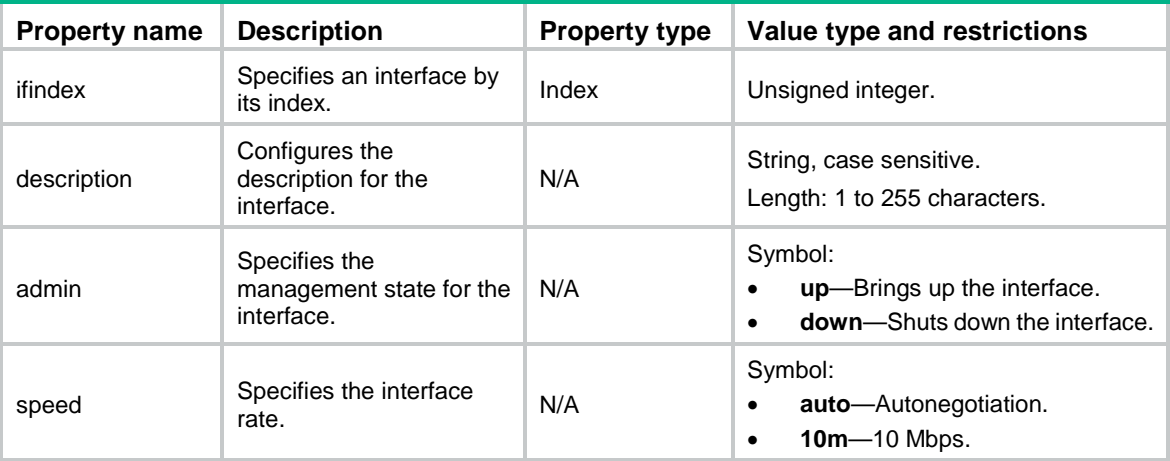

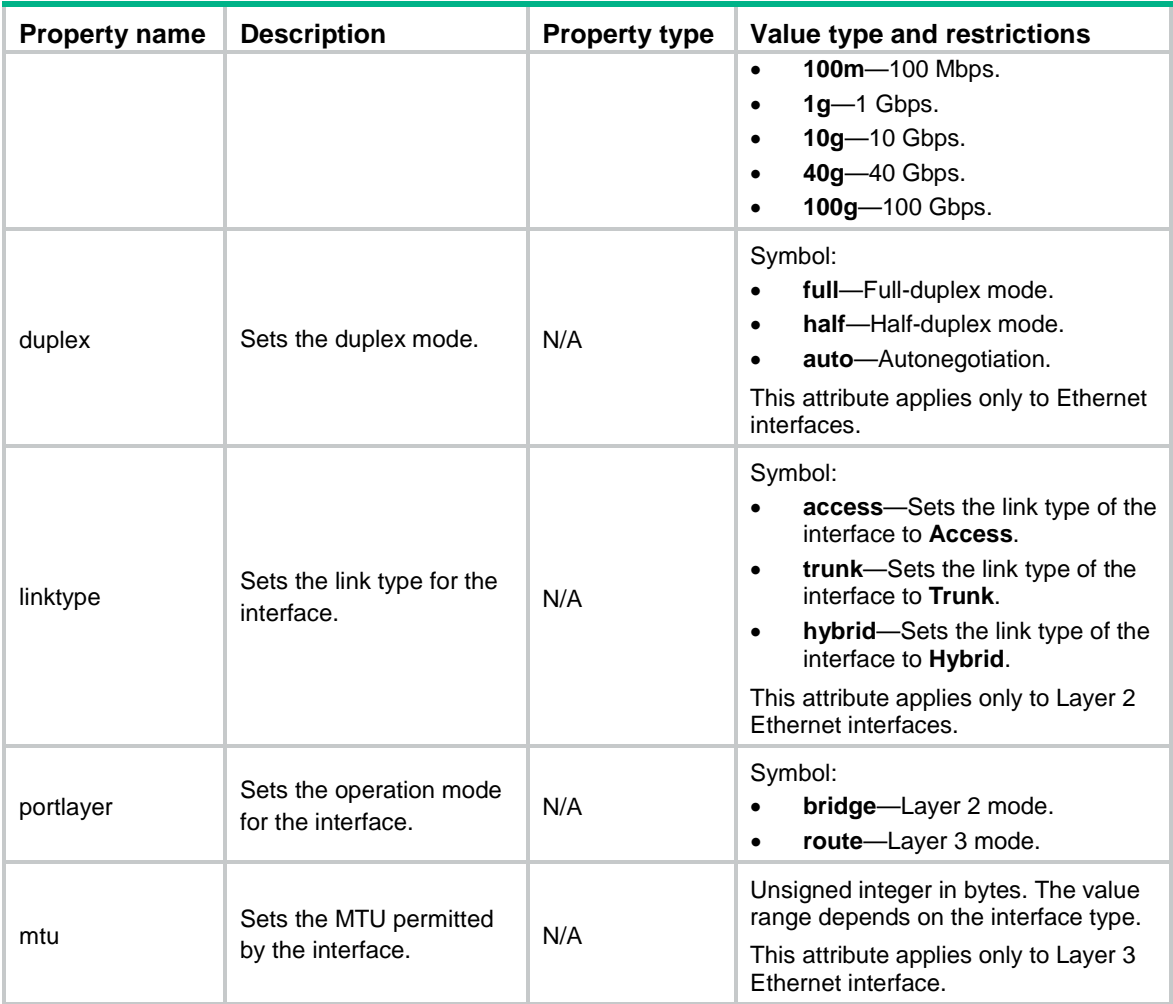

<span id="page-10-0"></span># Configure the following attributes for Ethernet interface 2:

- **Interface description**—ifindex2.
- **Management state**—Up.
- **Interface rate**—Autonegotiation.
- **Duplex mode**—Autonegotiation.
- **Link type**—Hybrid.
- **Operation mode**—Layer 3.

```
• MTU—1500 bytes.
```

```
netdev_interface 'ifindex2' do
 ifindex 2
 description 'ifindex2'
 admin 'up'
 speed 'auto'
 duplex 'auto'
 linktype 'hybrid'
 portlayer 'route'
 mtu 1500
```
end

# <span id="page-11-0"></span>netdev\_l2\_interface

Use this resource to configure VLAN attributes for a Layer 2 Ethernet interface.

#### <span id="page-11-1"></span>**Properties**

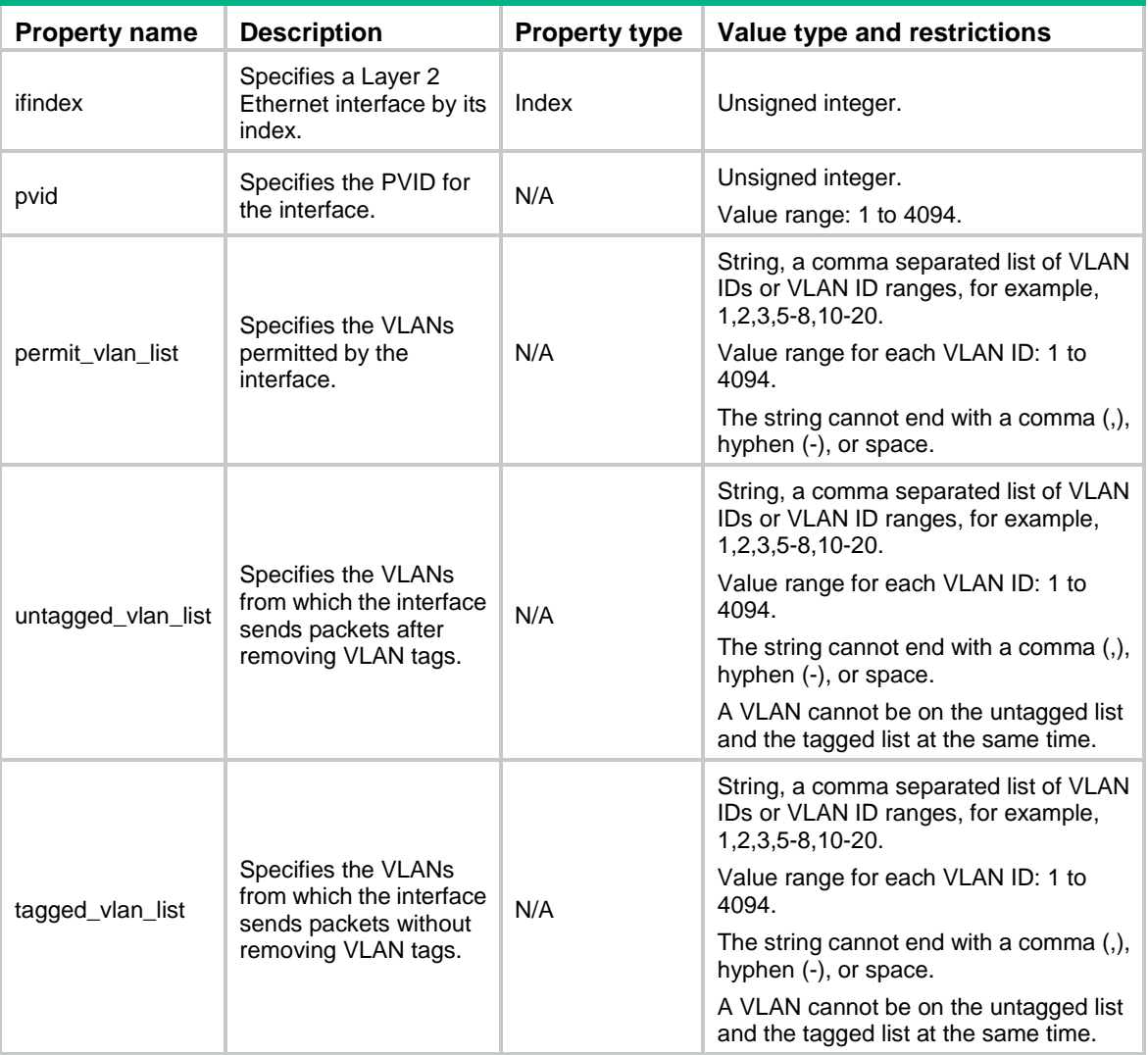

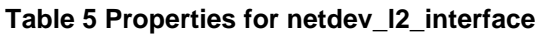

### <span id="page-11-2"></span>Resource example

# Specify the PVID as 2 for interface 5, and configure the interface to permit packets from VLANs 2 through 6. Configure the interface to forward packets from VLAN 3 after removing VLAN tags and forward packets from VLANs 2, 4, 5, and 6 without removing VLAN tags.

```
netdev_l2_interface 'ifindex5' do
 ifindex 5
 pvid 2
 permit_vlan_list '2-6'
```

```
tagged_vlan_list '2,4-6'
 untagged_vlan_list '3'
end
```
# <span id="page-12-0"></span>netdev\_lagg

Use this resource to create, modify, or delete an aggregation group.

#### <span id="page-12-1"></span>Properties and action

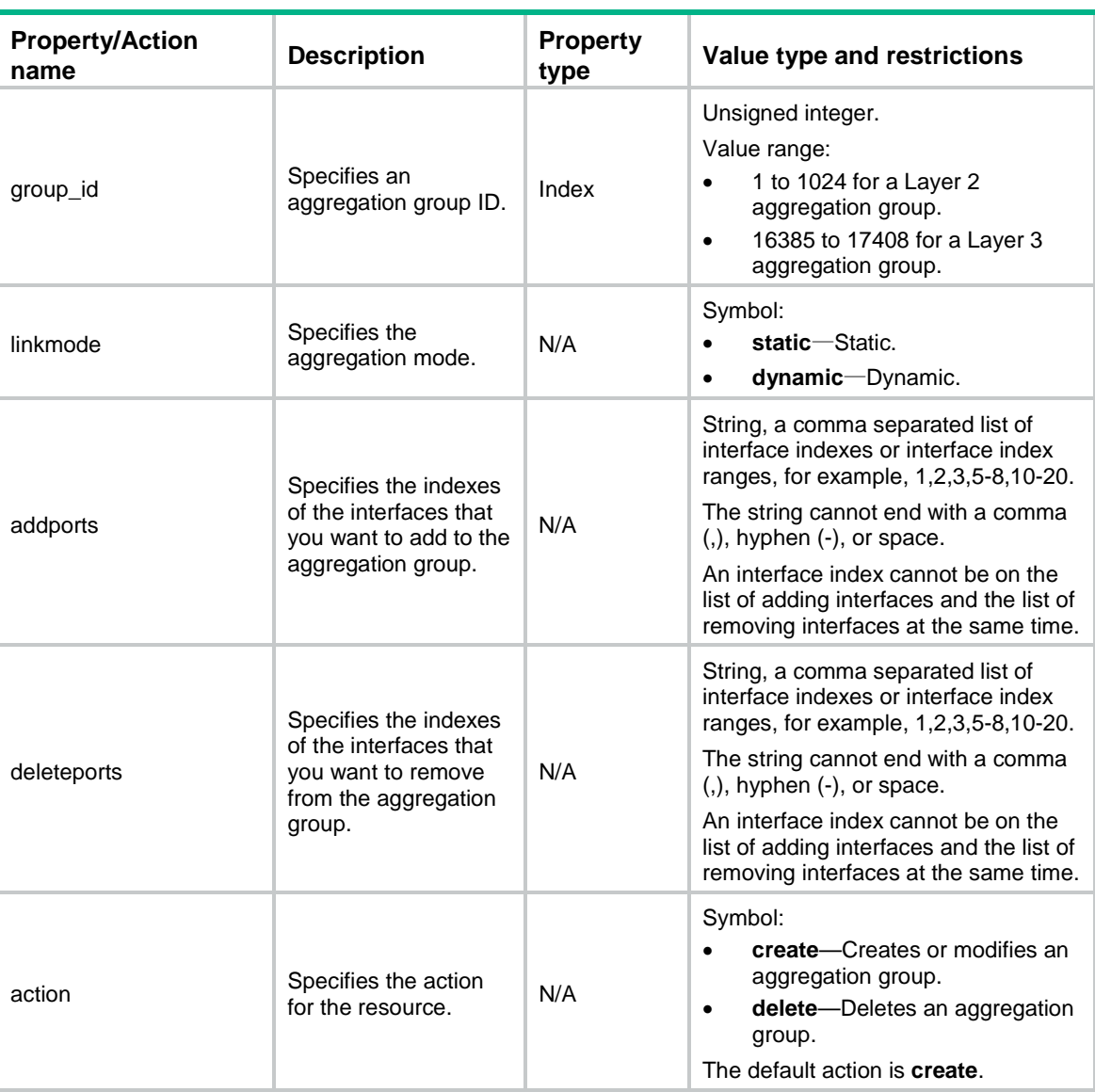

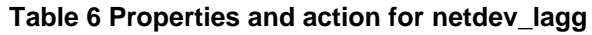

### <span id="page-12-2"></span>Resource example

# Create aggregation group 16386 and set the aggregation mode to **static**. Add interfaces 1 through 3 to the group, and remove interface 8 from the group.

netdev\_lag 'lagg16386' do

```
group_id 16386 
 linkmode 'static'
 addports '1-3'
 deleteports '8'
end
```
# <span id="page-13-0"></span>netdev\_l2vpn

Use this resource to enable or disable L2VPN.

### <span id="page-13-1"></span>**Properties**

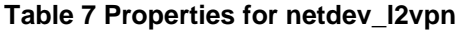

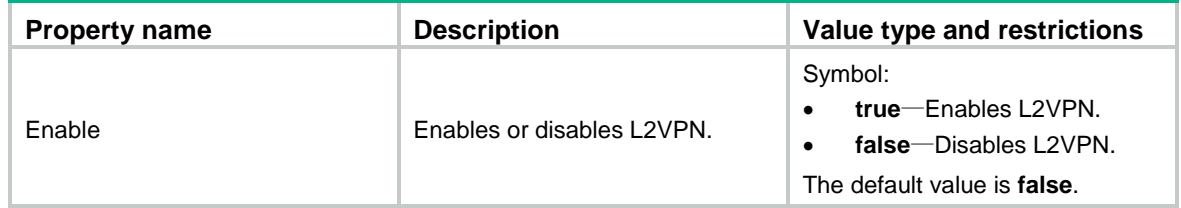

### <span id="page-13-2"></span>Resource example

```
# Enable L2VPN.
netdev_l2vpn 'l2vpn' do
enable true
end
```
## <span id="page-13-3"></span>netdev\_vsi

Use this resource to create, modify, or delete a Virtual Switch Instance (VSI).

### <span id="page-13-4"></span>Properties and action

#### **Table 8 Properties and action for netdev\_vsi**

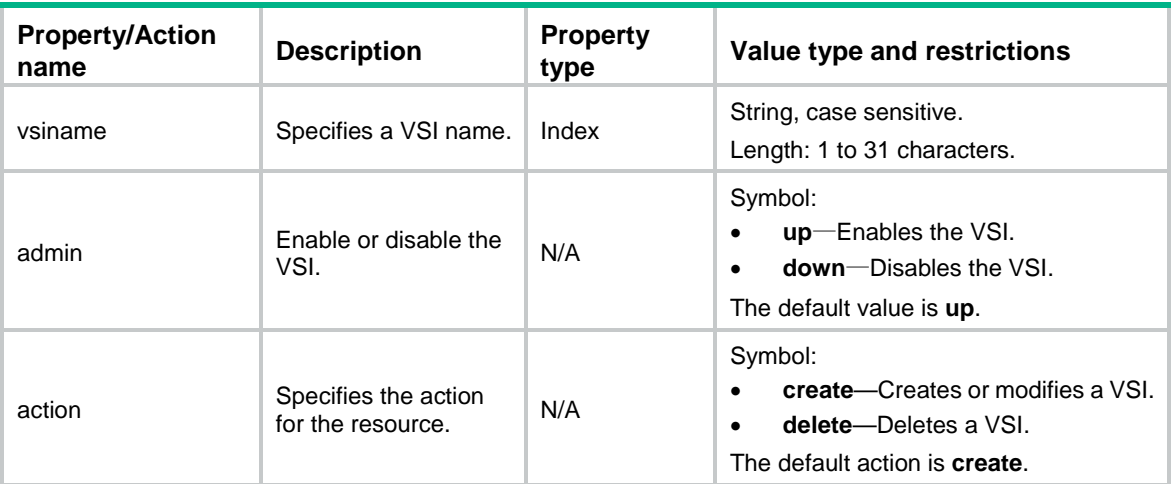

<span id="page-14-0"></span># Create the VSI **vsia** and enable the VSI.

```
netdev_vsi 'vsia' do
 vsiname 'vsia'
 admin 'up'
end
```
## <span id="page-14-1"></span>netdev\_vte

Use this resource to create or delete a tunnel.

### <span id="page-14-2"></span>Properties and action

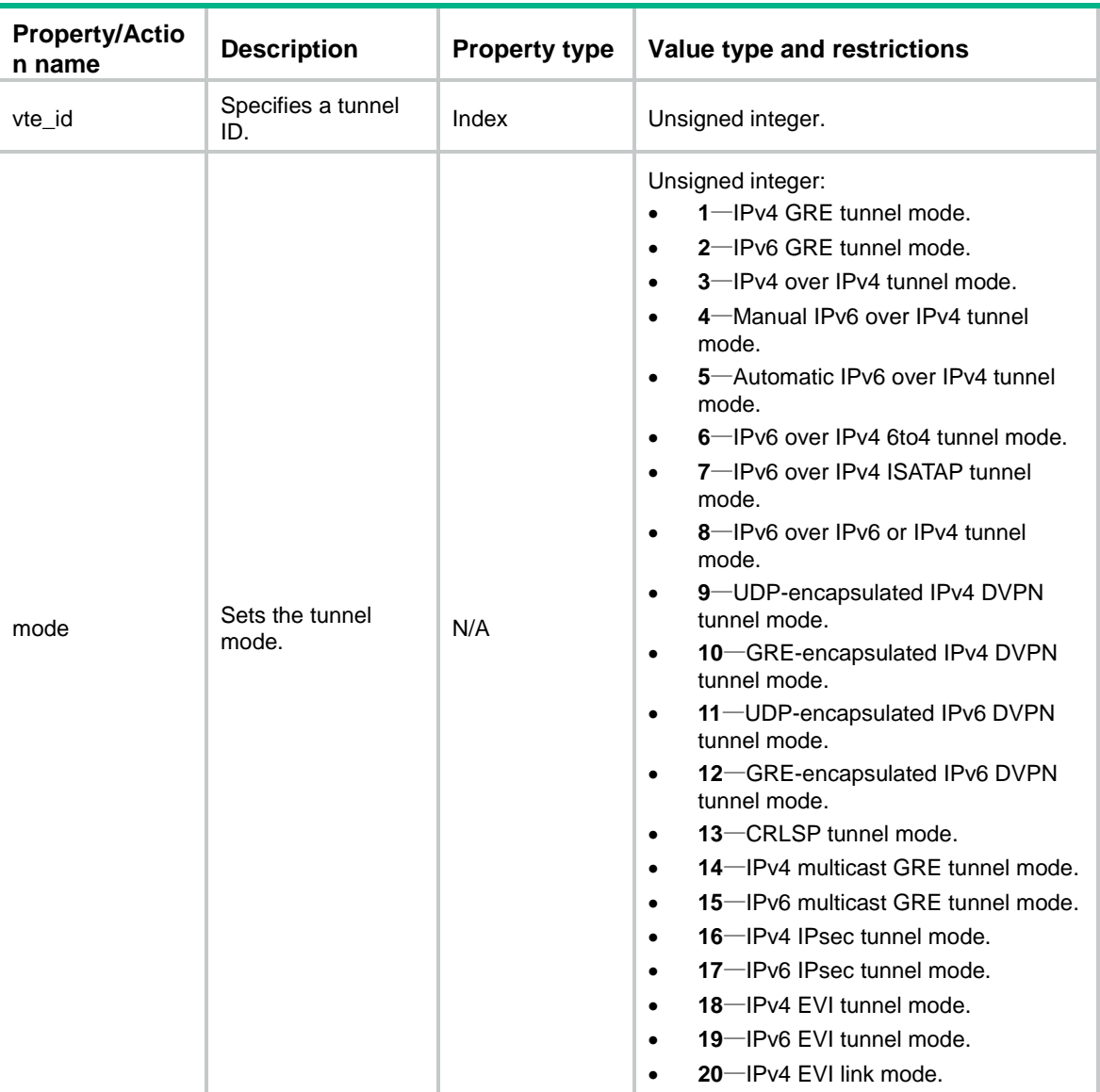

#### **Table 9 Properties and action for netdev\_vte**

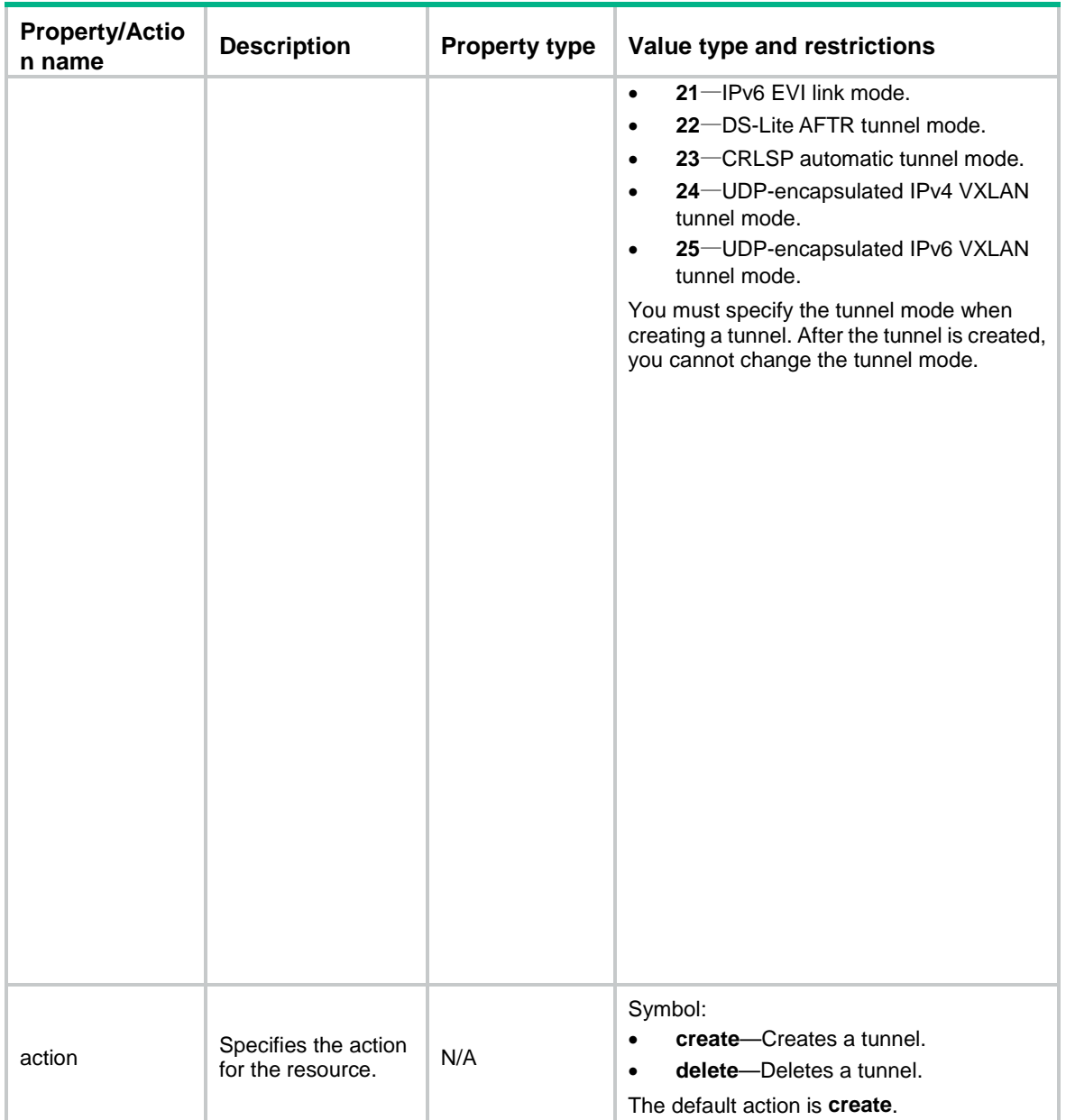

<span id="page-15-0"></span># Create IPv6-to-IPv4 automatic tunnel 2. netdev\_vte 'vte2' do vte\_id 2 mode 5 end

## <span id="page-15-1"></span>netdev\_vxlan

Use this resource to create, modify, or delete a VXLAN.

### <span id="page-16-0"></span>Properties and action

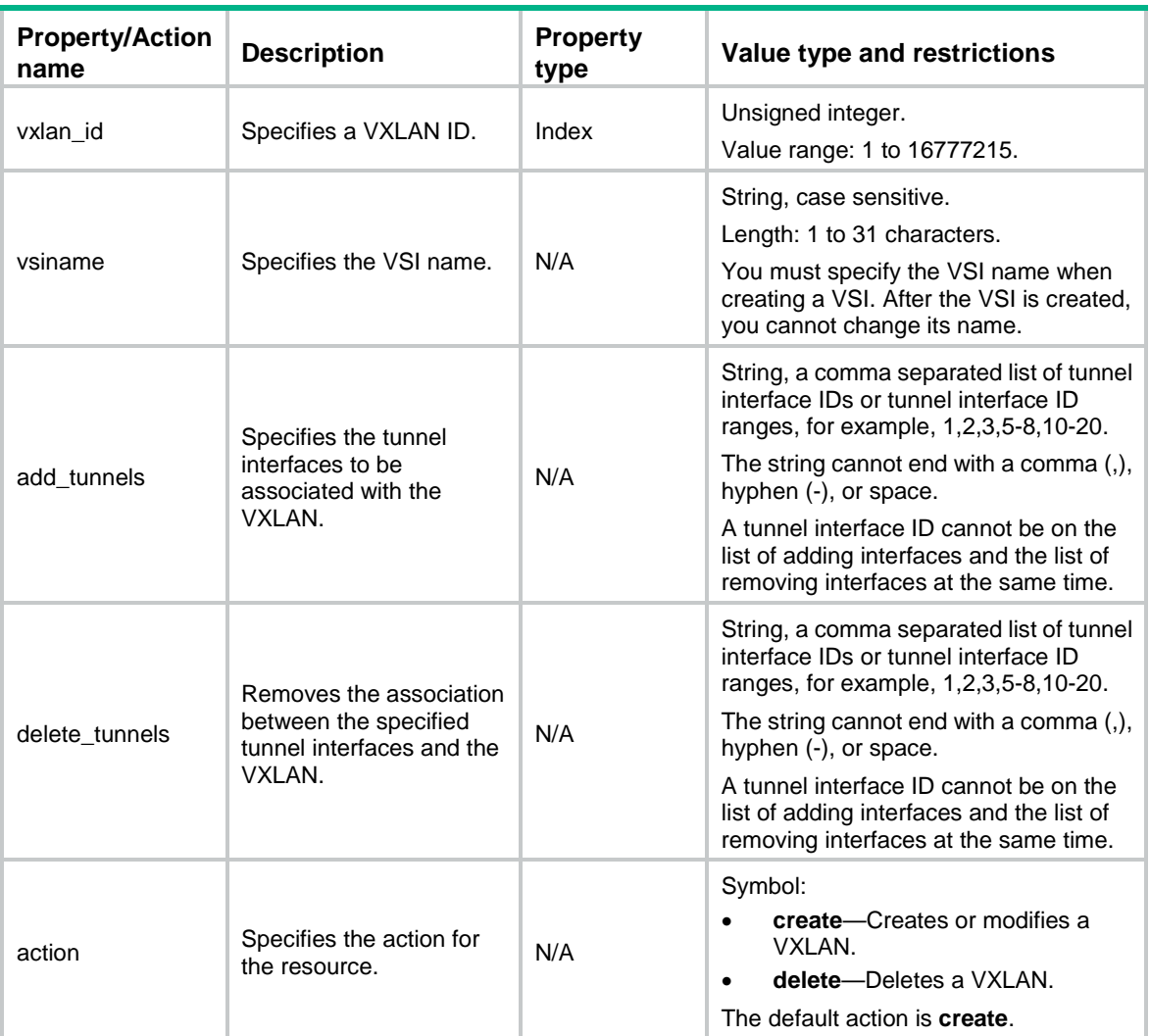

#### **Table 10 Properties and action for netdev\_vxlan**

### <span id="page-16-1"></span>Resource example

# Create VXLAN 10, configure the VSI name as **vsia**, add tunnel interfaces 2 and 4 to the VXLAN, and remove tunnel interfaces 1 and 3 from the VXLAN.

```
netdev_vxlan 'vxlan10' do
vxlan_id 10
 visname 'vsia'
 add_tunnels '2,4'
 delete_tunnels '1,3'
end
```